# **PACC TALK**

# **Official Newsletter of the Pittsburgh Area Computer Club**

# **January 2010**

# **MEETING SCHEDULE Sunday, January 17, 2010**

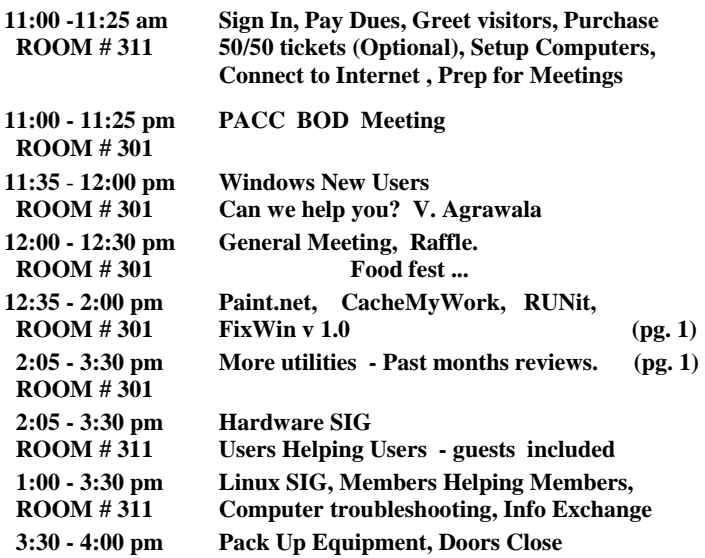

# *What is inside....*

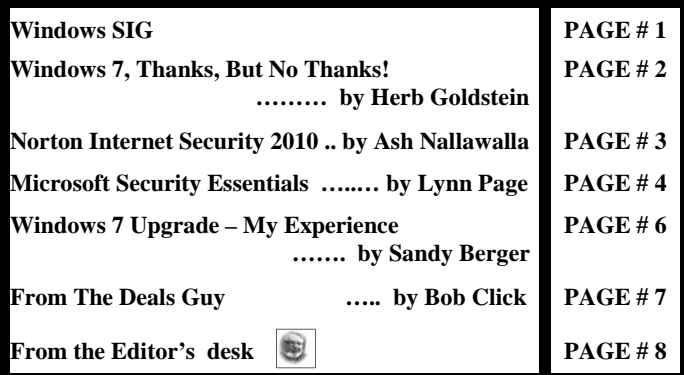

### **Windows SIG**

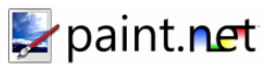

#### **From the Paint.net web site:**

"Paint.NET is free image and photo editing software for computersthat run Windows. It features an intuitive and innovative user interface with support for layers, unlimited undo, special effects, and a wide variety of useful and powerful tools. An active and growing online commu-

nity provides friendly help, tutorials, and plugins." Read how to install and use the program on the web site. It is only a

4.8 MB download. You can find it here:

**http://www.getpaint.net/download.html#download** 

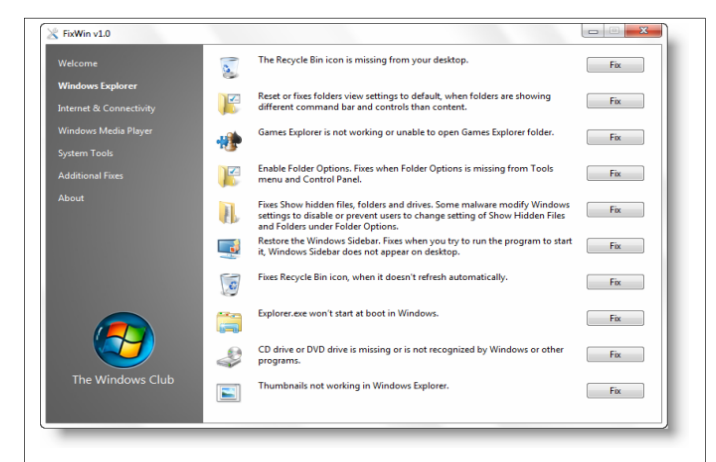

**"FixWin**. FixWin v 1.0 is a 529 KB freeware portable application to repair & fix common Windows annoyances & issues. *FixWin detects whether you have Windows 7 or Windows Vista installed and accordingly offers you the relevant fixes only.***" Get it here:** 

**http://www.thewindowsclub.com/downloads/FixWin.zip** 

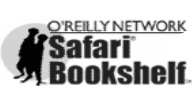

**Go on Safari with your user group and you can receive FREE O'Reilly gifts and an on-site visit with Tim O'Reilly. With the O'Reilly Network Safari Bookshelf, you have access to** 

**over 1,000 of the top technical books online using your web browser. And with Safari's advanced search capabilities, you'll find the answers--and code samples--you need fast.** 

 **Go to http://www.oreilly.com/safari/ug to learn more!** 

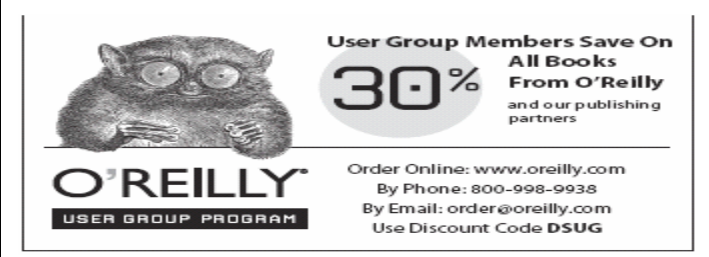

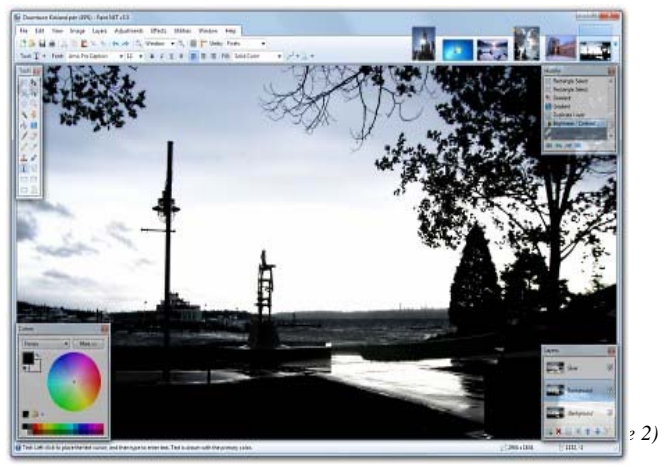

#### **CacheMyWork** - Freeware.

A very helpful program to help your productivity.

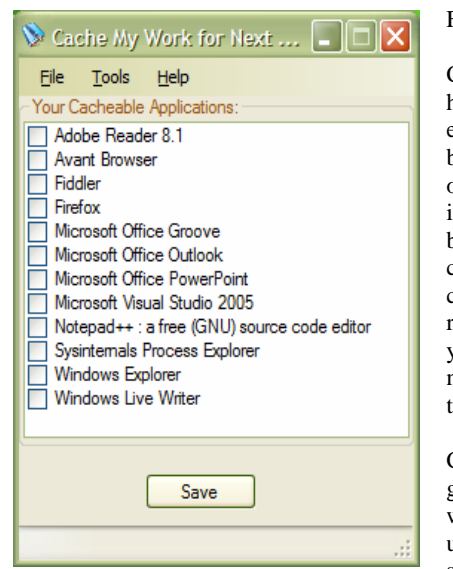

CacheMyWork is a handy utility that enables you to reboot Windows without losing your place in your work. It builds a checklist of currently open applications, and will restart the apps you've selected the next time you logon to the computer.

Cache My Work is great for occasions when you need to unexpectedly reboot, such as on "Patch

Tuesday", after installing new drivers, or when Windows runs out of Desktop Heap, Handles or GDI Objects …." A tiny download at only a 428 KB, get it from here:

#### **http://cachemywork.codeplex.com/**  —————————————————————————-

#### **RUNit -** Freeware.

This is a very tiny download only 66.9 KB in size, but very useful.

#### Get it from here:

#### **http://www.magister-lex.at/RUNit/runit21beta6a.zip**

From the web site: "RUNit is a simple but yet powerful launchpad for Win95/98 and NT(4.0 and above). RUNit gives you quick access to applications, documents, folders and shortcuts. Unlike many other launchpads RUNit doesn't occupy any space on your screen - you only see it when you

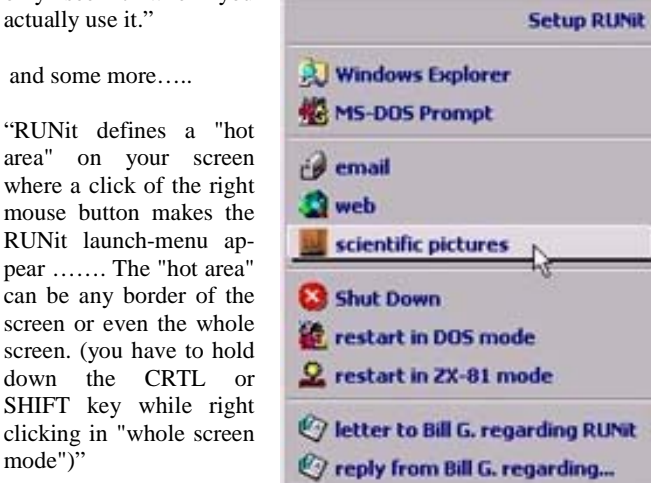

From the web site:

**Sarasota PCUG, Florida www.spcug.org editor (at) spcug.org** 

**Windows 7, Thanks, But No Thanks! By Herb Goldstein, Editor,** 

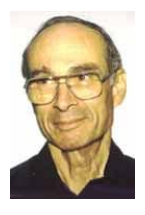

This article has been obtained from APCUG with the author's permission for publication by APCUG member groups; all other uses require the permission of the author (see e-mail address above).

I am a devout XP user. It's not by any means perfect. It has its own set of quirks (like everything else), but it's better than anything that came before and it works quite well. It's like my house...I know where everything is. I can navigate it in the dark. I've got is furnished and decorated just the way I want it, and it took me, bit by bit, a long time to do. So why should I move across the street and start all over again? For whose benefit?

Some weeks ago, Microsoft provided their release candidate of Windows 7 free for all takers. I installed it on a spare hard drive and have been playing with it every now and then. It's a nice functional operating system, but from a practical standpoint it provides me with nothing that I really need or must have that's missing in XP. If you are starting as a new computer user with a new computer, it's just fine. In fact it will be on your new computer right from the get-go, want it or not.

For whatever the many reasons, there is no upgrade path to migrate from XP to Windows 7. You need to start from scratch reinstalling all your software programs, all their many updates and upgrades, and all the customized settings you have factored into them over the period of time. Now that's providing you even have your original installation disks or some record of those that you originally downloaded for which you have no installation disks at all. You will also need all their serial numbers that you were originally required to provide, if you still have them. Talk about monumental tasks!

As though that were not enough to completely turn off the bravest among you, Windows 7 has another curve ball to pitch at you. Whatever applications you want to install in Windows 7 must have perfectly valid drivers that it will recognize. Windows 7 is much more fussy about what it wants to approve. Many smaller software publishers whose applications you may now be using in XP may not have developed drivers that will work in Windows 7. You may well have to kiss some of your most fabulous freebies goodbye. The loudest argument I have heard by those urging the switch is that Microsoft will cease to recognize XP. If the automobile industry operated in similar fashion you would be forced to junk all cars more than a few years old.

So pardon me folks while I continue to avoid fixing what isn't broken. Unless and until Microsoft can offer a much better operating system that will easily migrate everything I am currently using in XP, thanks but no thanks!

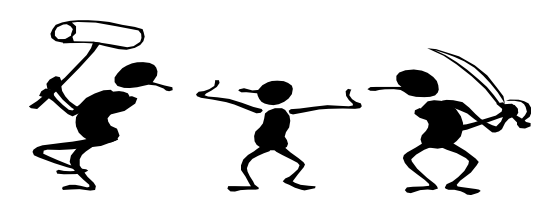

the end of the story the story the end of the story

#### **Norton Internet Security 2010 By Ash Nallawalla, Reviews Editor, Melbourne PCUG, Australia www.melbpc.org.au ash (at) melbpc.org.au**

This article has been obtained from APCUG with the author's permission for publication by APCUG member groups; all other uses require the permission of the author (see e-mail address above).

It's about that time of the year when we have to update our antivirus (AV) software and so I installed **Norton Internet Security (NIS) 2010** on my Windows 7 desktop. My previous AV package was Norton 360, which includes much of NIS 2009.

There is a whole virus-making industry out there on the Dark Side, which constantly unleashes new malware and makes it more sophisticated all the time. These days, the infections try not to damage your files. You may not even be aware of the threat, because your PC is more valuable as a remotely controlled zombie. Your PC could be used to send a moderate amount of spam, or be used as a proxy site to perform some shady actions, or to propagate malware.

#### *Features*

NIS 2010 requires a minimum of Windows XP 32-bit with SP2 or later. In Windows Vista and Windows 7, both 32-bit and 64-bit versions are supported.

As is to be expected with an Internet security product, NIS 2010 provides the following features:

- 1 Blocks viruses, spyware, Trojans, worms, bots and rootkits
- 2 Two-way firewall
- 3 Email protection
- 4 Parental controls
- 5 Home and public network security
- 6 Identity protection
- 7 PC tune-ups

NIS does not perform a backup/restore of important files as is done by Norton 360 Version 3.0 but I didn't miss that feature as I use another program for backups. It does a little more in the tuneup department, so I felt a little better off.

#### *Technology*

A staple ingredient of AV software has been a look-up table of "signatures" – sequential bits of programming code whose presence on your PC means that you are infected. A full PC scan compares all your files with these signatures and takes action as you wish, e.g. clean, quarantine, or delete the infection.

Over the years, AV vendors also introduced heuristic scanning, which examines your files for signs of code that could do the wrong thing. For example, if your Word document is infected with malware that includes an instruction to format your disks, then this is considered abnormal and flagged as a risk. You can imagine that the poor AV software has a lot of checking to do and could slow down your work if the list of signatures keeps rising.

Mutating malware becomes harder to detect, as the signatures keep changing, so all unknown files need to be checked. Symantec now uses a family of techniques called *Quorum* to speed up this scanning. Quorum uses reputation to assess each new file it finds, based on the *Norton Insight Network* community of other people who use the same software. For example, if you downloaded a PDF file from a site that is flagged as risky by Norton SafeWeb, then it will be scanned. If the filename and signature are known to it, say, a Microsoft product, then it will skip it by default. If many people run some new application from a new company, in time, this anonymised usage data will get to Symantec (with your permission) and eventually it will get to the safe list.

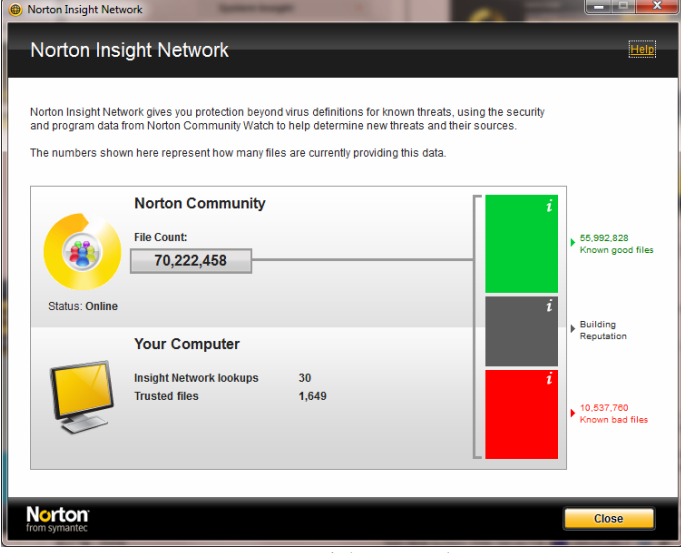

Norton Insight Network

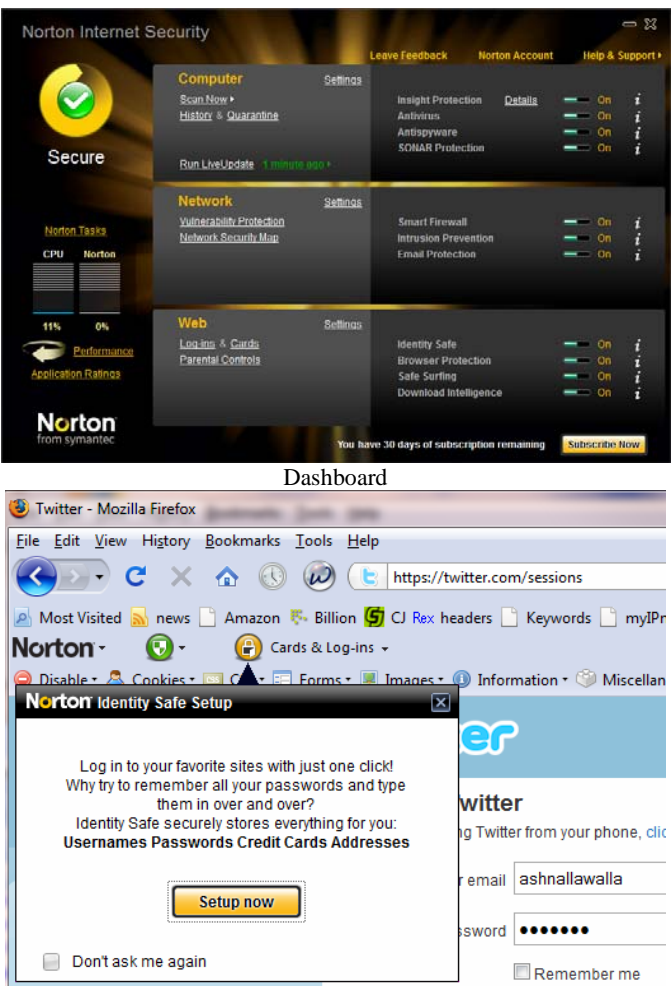

The Norton Toolbar helps protect your web surfing

*(Continued on page 4)* 

# *(Continued from page 3)*

#### *In Use*

The single-user version came on a car-shaped USB drive and installed easily. It disabled Windows Defender and got to work, downloading updates immediately. I don't surf at dubious sites so I don't expect to find viruses every other day, but when I inserted a little-used USB drive, it found a virus in its autorun file.

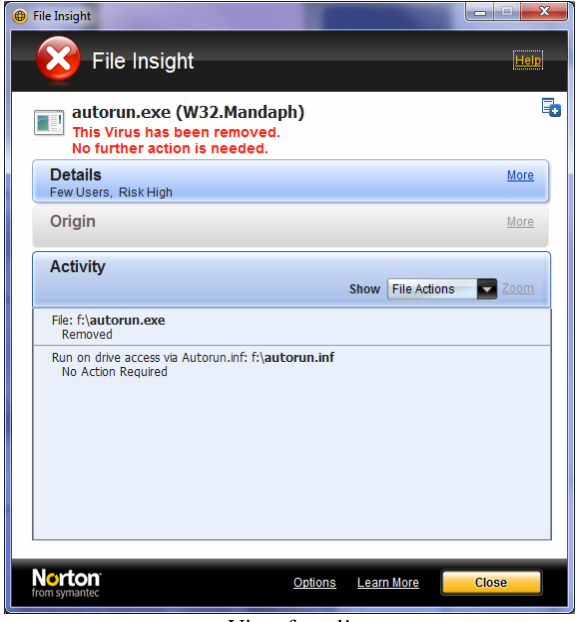

Virus found!

One of the benefits of using Norton security products is that your web browser is enhanced to show a green tick, red cross or a question mark when you perform a search. This is part of Norton SafeWeb, which has a collection of known safe sites and known harmful sites. The rest are yet unknown to SafeWeb. I was looking for a file and clicked a likely result, but I remembered that the website was classified as unsafe, and then wondered why I wasn't seeing the ticks and crosses.

Upon reading the Norton support forum (http:// community.norton.com) I found out that the Skype add-on for Firefox was the problem. I removed the add-on and the SafeWeb markers returned.

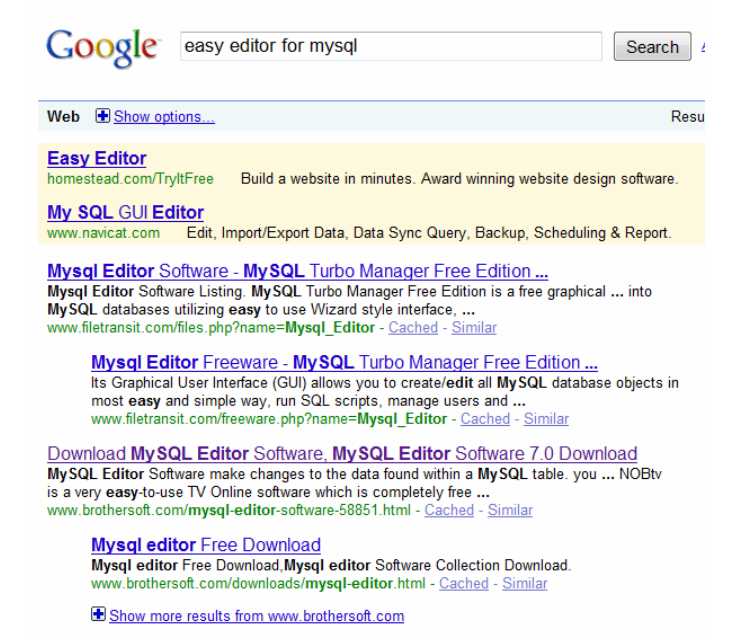

Before: Notice no Norton SafeWeb ticks after each result.

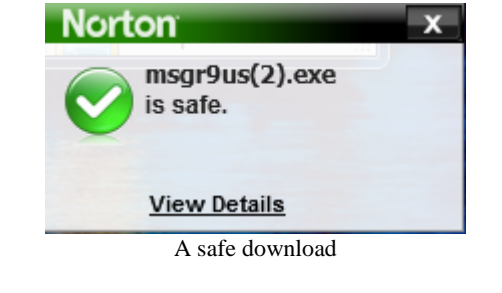

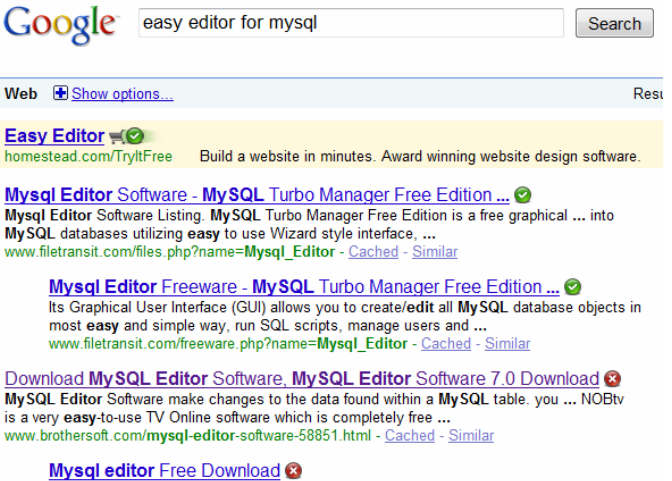

Mysql editor Free Download, Mysql editor Software Collection Download. brothersoft.com/downloads/mysql-editor.html - Cached - Similar

Show more results from www.brothersoft.com

After: Remove Skype add-on for Firefox: problem fixed

#### *Availability*

NIS 2010 is available from most software retail outlets for \$100 or less.

For more information about Quorum, see http://tinyurl.com/quorum2. For a study of similar products by AV-Comparatives, see http:// tinyurl.com/na5k5x.

the end of the story

#### **Microsoft Security Essentials By Lynn Page, Editor, Crystal River User Group, Florida www.crug.org newsletter (at) crug.com**

This article has been obtained from APCUG with the author's permission for publication by APCUG member groups; all other uses require the permission of the author (see e-mail address above).

I have been using Windows Live OneCare for a couple of years on my laptop and have been very happy with it. OneCare is being discontinued next year and will not support Windows 7.

Microsoft Security Essentials is a real time security anti-malware application. The main difference between Microsoft Security Essentials and OneCare is that Security Essentials only provides malware protection while OneCare contains additional applications including a firewall, backup, tune up, multi pc management, simple Wi-Fi security configuration and simplified printer sharing.

With the upcoming discontinuation of OneCare, I loaded Microsoft Security Essentials, a free download from Microsoft, on my desktop

#### *(Continued from page 4)*

to try it out. I still run a personal firewall and left one other antimalware application on the computer. Security Essentials is designed to provide real-time anti-malware protection from threats including viruses, spyware, rootkits, Trojans, and other emerging threats in a single application.

The download of Microsoft Security Essentials is free and installation simple. The program is easy to use. As it does everything in the background. Automatic updates assure that your computer is protected by the latest available technology. Like OneCare Security Essentials makes it easy to see if the computer is secure. The green icon means it's secure.

The Installation Wizard walks you through the installation which only took a few minutes. Its first step requires validation of your copy of Windows. Then you are instructed to remove any other antivirus or antispyware applications installed on the computer. There is even a link to tell you how to remove the applications. Based on Alfred's discussion at the October meeting I expected this and had already uninstalled my antivirus application. Since the anti-malware program I have installed does not run in the background I left it on the computer.

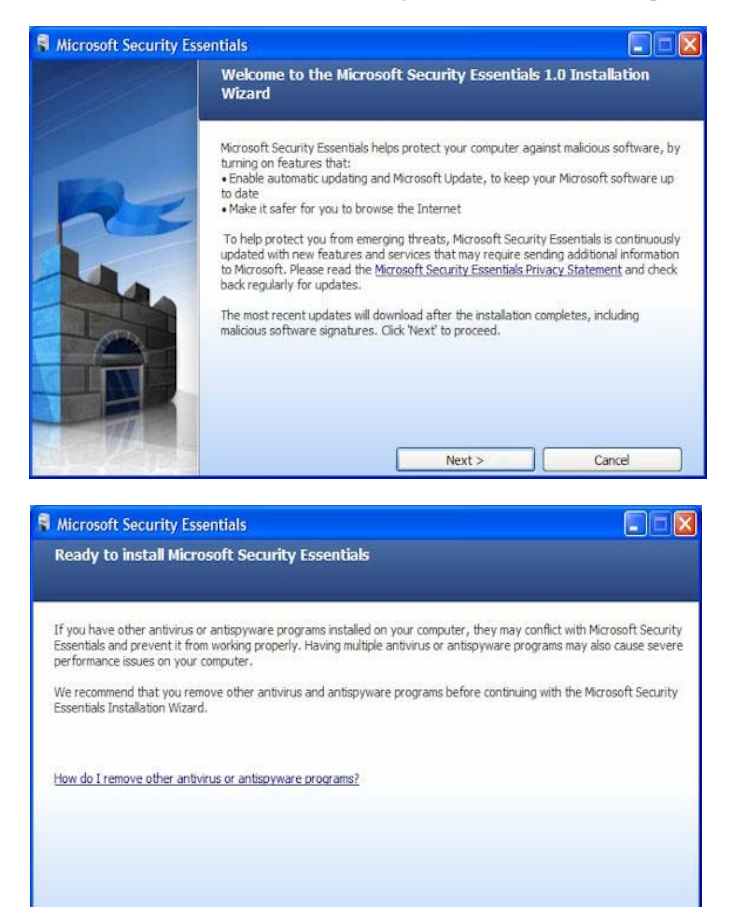

Microsoft Security Essentials runs efficiently in the background so you can use your computer without interruptions or long wait times. When completing the installation The Wizard you have the opportunity to request a scan of your computer.

 $Instal$ 

Cancel

When finished Microsoft Security Essentials starts and automatically checks for updates before running the requested scan. Since it is new application you will have to instruct your firewall to allow it to con-

#### nect to the internet.

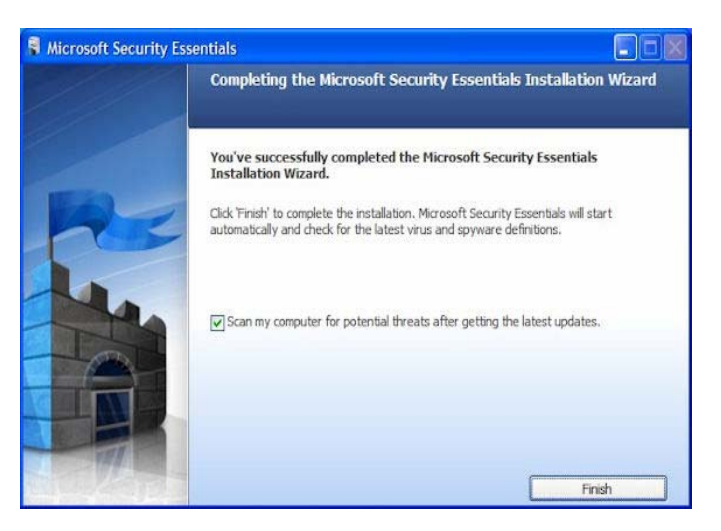

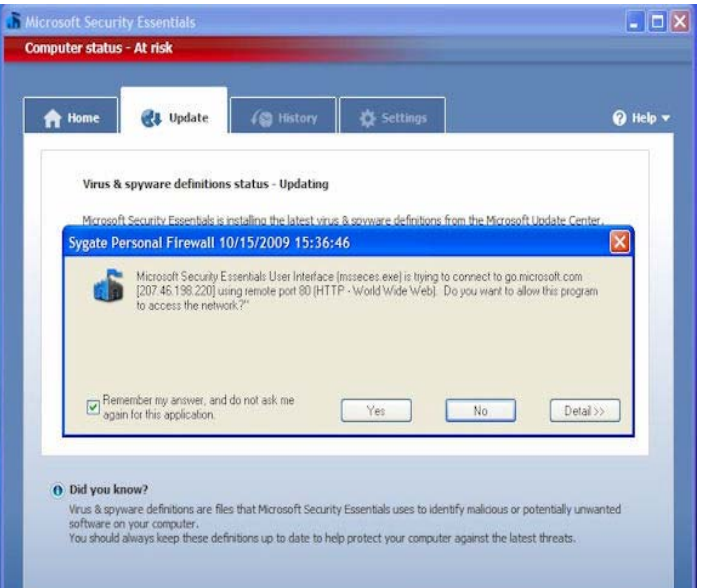

Until the updates and initial scan are computer Security Essentials shows the red warning that your computer is at risk. Once the scan is complete and any problems addressed the computer status will be green or Protected.

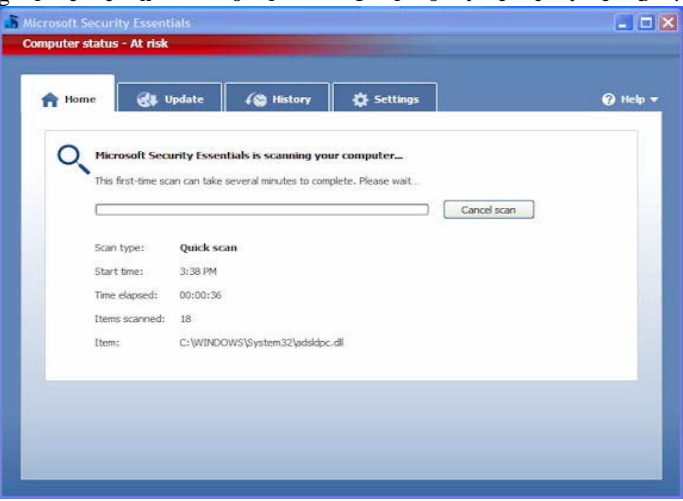

*(Continued on page 6)* 

#### *(Continued from page 5)*

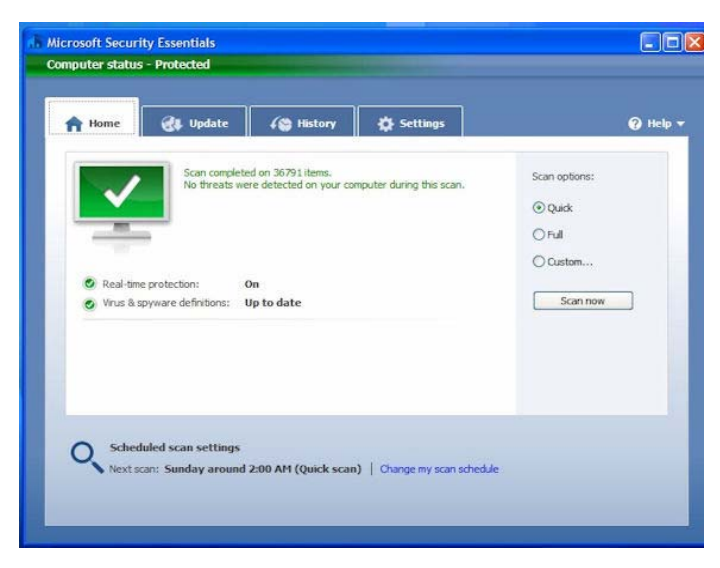

The Security Essentials interface is tab based. The Home tab displays the application's status. Note that Real-time protection is on and definitions are up to date. Security Essentials performs scheduled scans but you can select and run a manual scan from the Home tab. When running a System Scan, select from Quick, Full, or Custom. I ran both a quick scan and then a full scan on my computer. If a threat is detected Security Essentials changes to show the computer is at risk and that a threat has been detected. To remove a threat click the Clean computer button displayed on the Home tab.

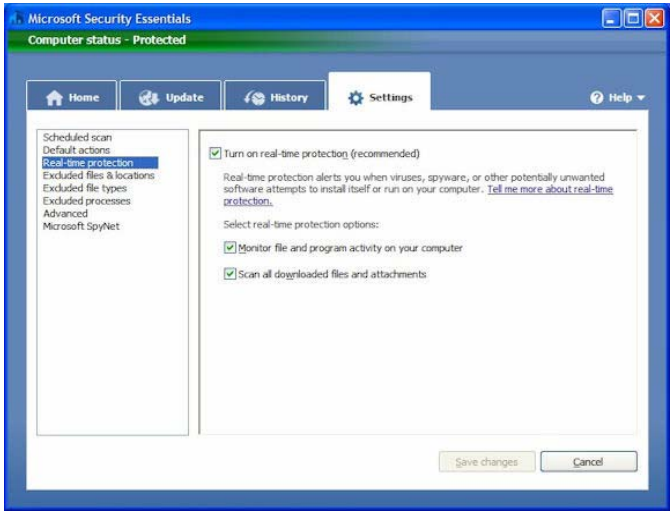

The Settings tab provides control over the application. I saw no reason to make any changes from the default settings. The one thing you might want to change is the scan schedule. You can schedule a scan by clicking the Change My Scan Schedule link on the Home window or on the Settings tab.

The History tab displays all Detected Items, Quarantined Items, and Allowed Items. Remove the history by clicking the Delete History button.

I haven't been running Microsoft Security Essentials long but my experience with OneCare tells me it will work well and protect my computer from threats. I have already noticed that the computer runs faster during scans than with my previous software.

#### **Windows 7 Upgrade – My Experience By Sandy Berger, CompuKiss www.compukiss.com sandy (at) compukiss.com**

This article has been obtained from APCUG with the author's permission for publication by APCUG member groups; all other uses require the permission of the author (see e-mail address above).

Those of you who follow me know that I am really like Windows 7 and have no qualms about recommending it. This is not a program that you have to wait to purchase until the problems have cleared. I have been successfully using it for months and have just installed it on my everyday computer.

So if you are ready to buy a new computer, go right ahead and buy one with Window 7. However, if you are going to upgrade an older computer, there are a few things you should know.

First, I don't recommend upgrading an older computer running Windows XP. Although Windows 7 may run on your old XP computer, XP is more capable for computers with limited memory and outdated graphics. Also, if you upgrade from XP to 7, you have to do a clean install. (More on that later.)

Even if you are upgrading to Window 7 from Vista, there are a few things that you should know. My recent upgrade experience may help.

Last week I got an advance copy of Windows 7 and decided to upgrade my Vista computer.

There are two possible ways to upgrade: An in-place upgrade or a clean install. A clean install is preferable, but it means that all your data and your programs are wiped out. This is good because it puts your computer into a like-new status. However, a clean install requires a lot of work. It entails backing up everything, reinstalling all of the programs, transferring the data from a backup back to the computer after the upgrade, and readjusting any programs that you had previously customized. After listing the number of programs that I had installed on my computer, I decided that after a clean install it would probably take me at least 2 days to get my computer back to where it was. With time at a premium, I opted for an in-place upgrade. I had already installed all of the updates and service packs, so my computer was ready to be upgraded.

The first thing that I did, (and that everyone should do before upgrading), was to back up my data. I chose to use a program called True image by Acronis to make a complete backup of everything on my computer. I put the backup on a portable hard drive. It was 350GB, so I expected this upgrade to take a long time.

Then I surfed over to the Microsoft website to check out their compatibility upgrade advisor for Windows 7. I installed this Microsoft program on my computer and ran it. It told me that my Belkin wireless network needed a new driver for Windows 7and that my Logitech webcam might not work properly with Window 7. I surfed over to both manufacturers' websites and found that they had no specific drivers listed for Windows 7. Since I already had the most current Vista drivers, I decided to just go ahead with the upgrade.

I put the Windows 7 disk in the computer and clicked on "Install". I made a few choices, like choosing between an in-place and a clean install. To my surprise, the install program told me that I had quite a few incompatibility problems. In addition to the two devices that I had

 $\overline{\phantom{a}}$  the end of the story

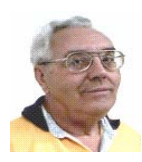

#### **From The DealsGuy by Bob (The Cheapskate) Click Greater Orlando Computer Users Group February 2010**

Our bank, Washington Mutual, was recently taken over by Chase via the FDIC. Our checking and a small savings account were with them, and a Home Equity Loan of just a few thousand. Although our original purpose for the HEL fell through, we had eventually borrowed a small amount for home improvements. We opened the HEL three years ago and have never been late or missed a payment. We usually pay a substantial amount on the principal as well as the monthly interest, but on a few occasions, we only paid the monthly interest, which you can do on a HEL. Shortly after Chase took over, we received a letter from them with two forms they wanted signed to enable them to get copies of our IRS returns for the last two years. They also demanded that we furnish them proof of our income.

I was appalled at the intensity of their demand and decided to ignore it; after all, our record is unblemished, and our FICO score is over 800 and we weren't asking for more money, so I didn't feel we were doing anything wrong? I expected to hear from them by phone, but instead, the next month brought a letter demanding we pay the loan off and there would be no financial penalty for early payment. I also ignored that one. I guess I could have paid it off, but paying money back to your savings does not always happen as planned, so I'm just continuing to pay on the loan, wondering what their next move will be. Am I some kind of criminal?

They then discontinued our credit line, which really doesn't matter to me. Now they're hitting us with extra fees for each payment, called "back dating fees." I've tried complaining to a couple of state agencies, but neither office has responded. My feeling is, beware of dealing with Chase. We're changing our checking to another bank, and since our utilities are automatically withdrawn, we're communicating with them to change bank accounts. The utilities tell me many of their customers are also complaining about Chase.

#### **Interesting Reading**

Everyone is interested in Flash Memory technology these days, but few end users really understand what it's all about. Information Week had an interesting article that explains some of how it works along with the shortcomings, and what the future might bring. This article might fill in some blanks, but it's written for IT people so read it carefully. Sorry for the long URL, but some readers dislike tinyurls. They tell me they want to know where they're going when they click a URL.

#### **<http://www.informationweek.com/news/storage/systems/ showArticle.jhtml?articleID=219501231&queryText=Howard% 20Marks>**

Another interesting article in IW is about "The Internet of Things"; keeping track of all kinds of things, using RFID tags, and other types of information tags. It covers different topics and problems not covered in the RFID article I gave you recently, and might give you something to think about.

#### **<http://analytics.informationweek.com/abstract/25/1343/ Virtualization/monitoring-technology-creates-internet-ofthings.html>.**

#### **Oops, Nobody Home**

In my November DealsGuy column, I wrote about an interesting 3D address book with a discount. Two of my readers have told me they tried to order it, but were unable to do so, or even get a response to email. We both tried to contact the PR person that I coordinated it with, but to no avail. They don't seem to respond at all and I have no idea why. I have that problem a lot with vendors who send out announcements for a new product, but when that happens I don't usually use that item, but in this case, I had several communications with the person and she assured me everything would work fine. I guess those things happen, but I can't help but feel bad. I'm still trying to contact them.

#### **Need To Uninstall Something?**

Mike Ungerman **<http://musings-from-mike.blogspot.com>**  (interesting site) of Central Florida Computer Society <http:// www.cfcs.org> suggested Revo Uninstaller as his favorite product for program removals

#### **<http://www.revouninstaller.com/ revo\_uninstaller\_free\_download.html>.**

User Group members in Florida will remember Mike as the founder of the Florida Association of Computer User Groups (FACUG). He put his own money on the line in the hopes that FACUG would be a success that first year, and it has been a resounding success every since, with the help of many other people.

Here is an excerpt from the Revo Web site: "Revo Uninstaller includes; Junk Files Cleaner, Windows Tools, Auto Run Manager, Browsers Cleaner, MS Office Cleaner, Windows Cleaner, Evidence Remover and Unrecoverable Delete tools! You can reach all these tools from the 'Tools' tool bar button of Revo Uninstaller."

#### Another of Mike's recommendations

Belarc Advisor is a popular product for analyzing your system, but Mike suggests a similar program, SIW - System Information for Windows, that, in his opinion, presents the data in a more manageable format **<http://www.gtopala.com/>.** Check their Web site to find out about its many features and download the freeware version. This is an impressive program.

#### **Be Warned About Those Nasty Web Sites**

Hewie Poplock <http://www.hewie.net> of Central Florida Computer Society alerted his Windows SIG to this valuable utility, **<http://linkscanner.avg.com>**. Some of the nastiest malware could download unknowingly from innocent looking Web sites, so a timely warning might help. I recently mentioned Site Advisor from McAfee, and Site Hound from FireTrust to warn you about undesirable Web sites. They turn your browser red and warn you about possible mali-

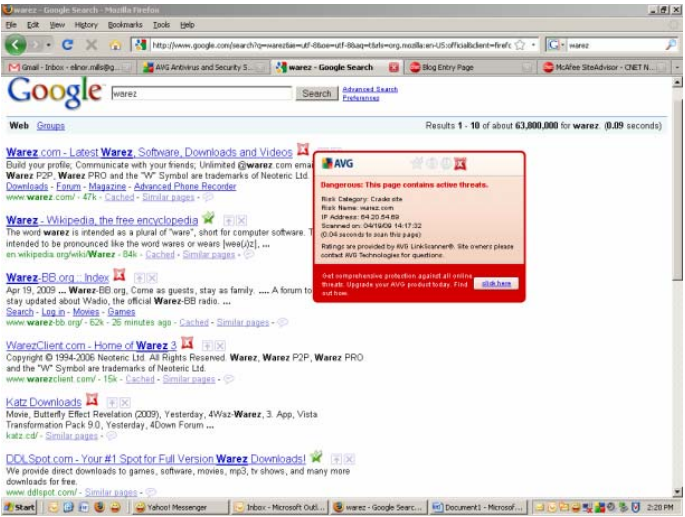

#### *(Continued from page 7)*

cious code. Also check out LinkScanner from AVG Technologies. They acquired this product a while back, which used to sell for \$29.95 before they bought it, but now it's free. It works with Windows 2000, XP, Vista and Windows 7. It's also OK on either 32 bit or 64 bit systems. It's a plug-in for IE-6 or later and also works with Firefox.

#### **Can't Make Up a Web Site For Your Business, Look Into This Announcement!**

Talkbiznow will offer a free online storefront with the launch of Webstore, a service that enables businesses, start-ups and charities to create their own micro-Website promoting products on the Internet. "A Webstore, which can be created for free within eight minutes, dramatically cuts the time and costs required to set up a well-designed business website, which often costs users between £10,000 (\$16,000) and £20,000 (\$32,000) to build." The biggest use of the new service is expected to come from Small and Medium-sized Enterprises (SMEs) who are already turning to Talkbiznow in the current tough economic conditions as a low-cost and technologically efficient way to reach new markets, recruit staff and create partnerships.

Talkbiznow users can design their own Webstore and choose audio and video promotional tools to help ensure that each micro-website is tailor-made to meet their specific business brand. Each Webstore will have its own URL address, available to all Internet users. Visitors to a Webstore can pay for products and services via PayPal, the online payment system. The accessibility of Webstore reflects the philosophy of Martin Warner, Chief Executive Officer (CEO) and co-founder of Talkbiznow, who is committed to offering services for free, empowering SMEs with the technological bandwidth to compete with large corporations.

Warner says: "Webstore represents a unique, non-technical experience to market yourself. Talkbiznow members will be able to create their own storefront. Businesses, charities, events and personal profiles will all be reachable outside the network itself. A Webstore will effectively function as an online business card." Webstore users choose between elegant off-the-shelf templates to define their product, service, event or brand; also advertise prices and describe their industry. Browsers will find each micro-website intuitively easy to navigate with a Webstore acting as a portal that lies between an advertisement and a business website. Users will be able to upload videos about themselves, or their business, from their smart phones and upload them to the page."

Talkbiznow enables its users to network, promote, collaborate with each other, and do business online. Services include web conferencing, voice conferencing and file storage facilities. Users can also use the business social network as an online portal to market and advertise services to other users.

For further information on Webstore, call  $+ 44$  (0)20 7233 7578, or check the Talkbiznow URL at **<http://www.talkbiznow.com>.**

That's it for this month. I'll soon have some more new product announcements on my Web site that didn't offer discounts. Meet me here again next month if your editor permits. This column is written to make user group members aware of special offers or freebies I have found or arranged, and my comments should not be interpreted to encourage, or discourage, the purchase of any products, no matter how enthused I might sound.

Bob (The Cheapskate) Click <**bobclick at bellsouth dot net**>. Visit my Web site at <**http://www.dealsguy.com**>

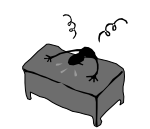

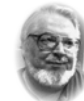

#### **From the Editor's desk Hi PACCsters!**

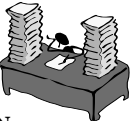

Read all these great articles. **Windows 7, Thanks, But No Thanks!** Written by Herb Goldstein, Editor, Sarasota PC Monitor, Sarasota PCUG, Florida, this pretty much reflects my opinion on Windows 7. Nothing really new there, just rehashed ideas, as if there was no networking before Windows? Well….**Norton Internet Security 2010** review by Ash Nallawalla, Reviews Editor, from Melbourne PCUG, Australia is very worthy, if you like Norton's product.

**Microsoft Security Essentials** by Lynn Page, Editor, Crystal River User Group, Florida is free, so compare with other freebees before you decide. Also, the **Windows 7 Upgrade – My Experience** by Sandy Berger, CompuKiss, should help your decide things, read it! Do not forget the Deals Guy column, it has some good tips always! I'll see all you on the 17 January, 2010.

#### **PJK**

#### **Please change your address of PACC Web site to the following URL: http://pacc.apcug.org**

#### *(Continued from page 6)*

been warned about, it listed a printer that I had previously uninstalled and several games that also had been previously removed. However, it also listed iTunes as incompatible. I use iTunes everyday to sync my iPhone, so this could have been a deal-killer. Yet, I knew that I had the latest version of iTunes, so I just crossed my fingers and clicked "Next" to go on.

After that, the installation was easy. The computer pretty much did all the work, including rebooting several times. While a clean install can be accomplished in about ½ hour, my in-place install over 350 GB of programs and data on a pretty speedy computer took 3 hours.

Once the update was complete, I found myself at the Windows 7 desktop. There was a new desktop background and the taskbar had much larger icons (something that I like about windows 7), but other than that, all of my icons were there and my desktop looked pretty normal.

To my surprise, the Belkin wireless card that I had been warned about worked seamlessly. The Logitech Quick Cam, however, gave me an error. On a hunch, I reinstalled the webcam driver. Although this was the same driver that I had been using with Vista, Windows 7 now seemed to like it. It also functioned perfectly. Oh, and the iTunes program that I had been warned about, also worked perfectly except that I had to reauthorize the computer, which was a simple process.

I am not sure if Microsoft was a little too harsh in their assessments of incompatibilities or if I was just lucky. Since I did my upgrade before the actual launch of the Windows 7 product, Microsoft's Windows 7 Capability Center was not yet available. As you read this, however, it should be open. Just type "Windows 7 Compatibility Center" in the search box at the Microsoft website and you should be able to check the compatibility of most software and hardware.

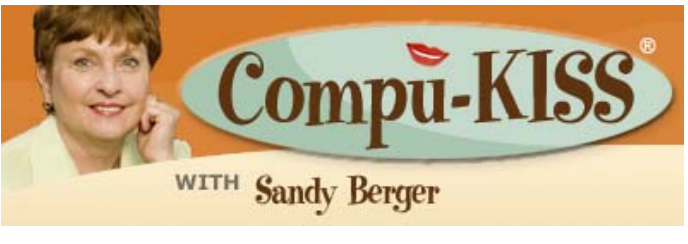

the end of the story the story the story the story the story the story the story the story the story the story the story the story the story the story the story the story the story the story the story the story the story t

MEMBERSHIP APPLICATION FOR PACC: (Please print in CAPS)

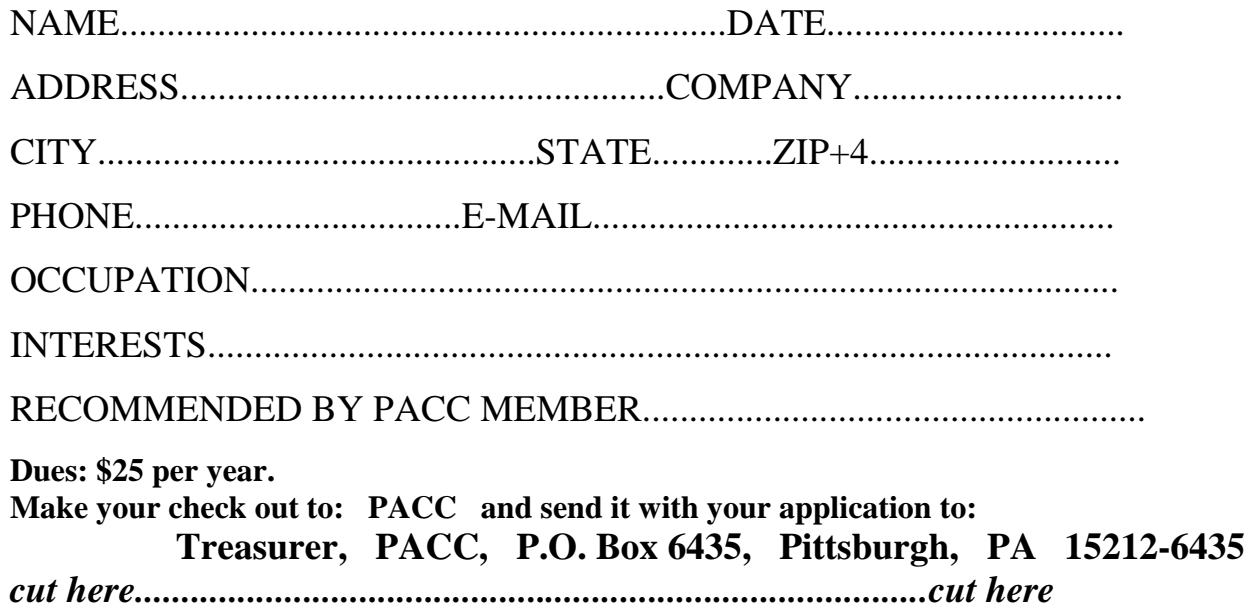

# *PACC HELP LINE*

Help is available to PACC members on various computer topics by contacting one of those listed below. It is recommended that the initial contact with any of these experts should be made via the PACC WEB SITE. In this way others can benefit from the questions and responses. Be courteous and call only during the listed times.

# **NAME COMPUTER AREA PHONE TIME**

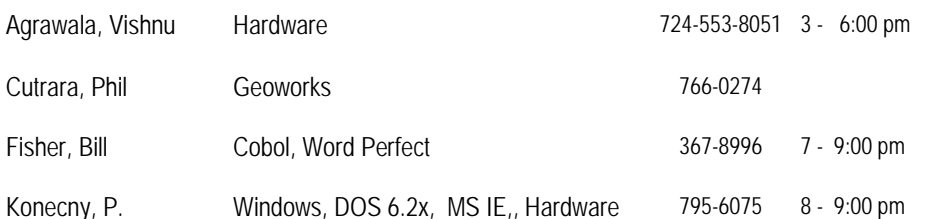

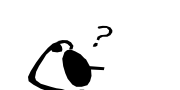

**Your ads PACCsters?** 

 **FOR SALE** 

 **——————————** 

**Classified ads.** Buy, Sell, Trade. Members may place free ads (up to 5 lines). For commercial ads send a inquiry to: PACCCOMM@Aol.com

If you would like to become PACC HELP LINE volunteer inform the editor by sending email to: pacccomm@aol.com

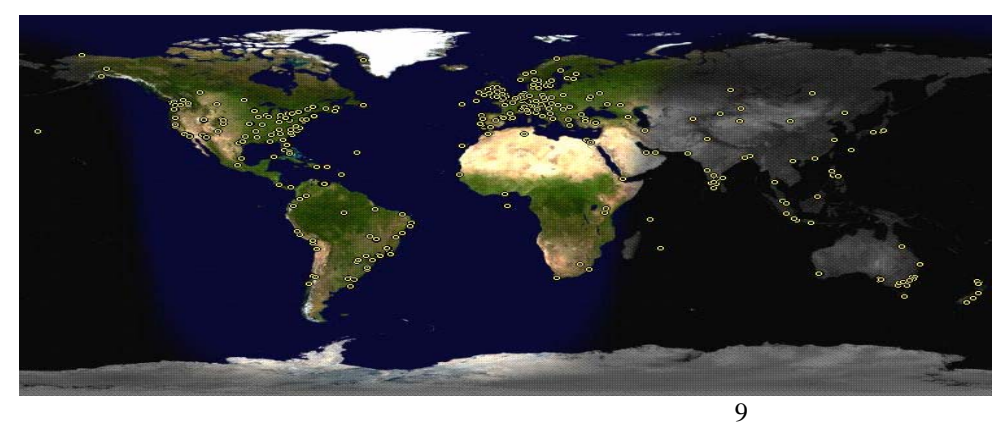

**ATTENTION: IF YOU HAVE NOTICED THAT THE EXPIRATION DATE ON YOUR LABEL DOES NOT REFLECT CORRECTLY YOUR MEMBERSHIP STATUS OR HAVE AN ADDITIONAL INFORMATION YOU WANT TO SHARE SEND E-MAIL DIRECTLY TO: pacccomm@aol.com** 

#### **Reprint Policy.**

 Permission to reprint articles from PACC TALK is given to school, personal computer club, and nonprofit organization publications, provided that: (a) PACC Inc. receives a copy of the publication; (b) credit is given to PACC TALK as the source; (c) the original author is given full credit; and (d) the article author has not expressly copyrighted the article. Recognition is one means of compensating our valued contributors. Arrangements can be made to receive copy on magnetic media; for details, contact the editor.

# **PITTSBURGH AREA COMPUTER CLUB P.O. BOX 6435 PITTSBURGH PA 15212-6435**

**E-mail: pacccomm@aol.com** 

# **NEXT PACC MEETING IS ON JANUARY 17, 2010**

**P A C C 1975 - 2010 IN ITS THIRTY-FIFTH YEAR** 

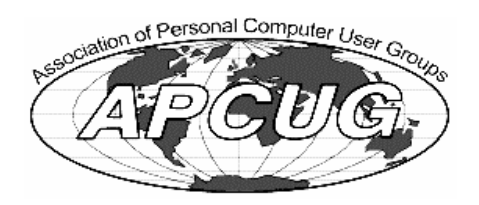

**MS Publi** Hardware

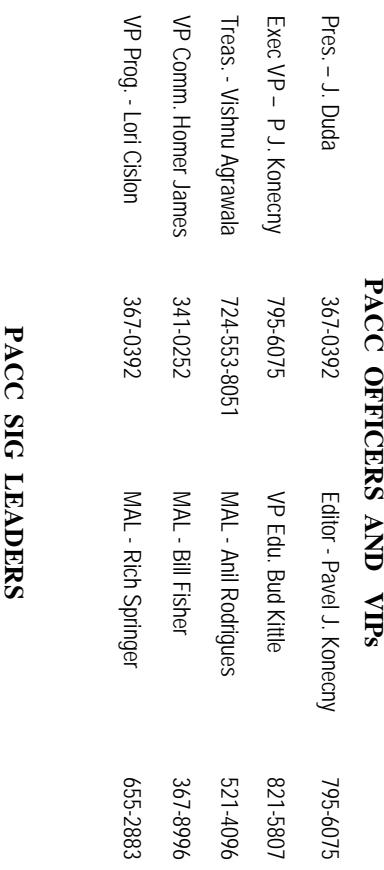

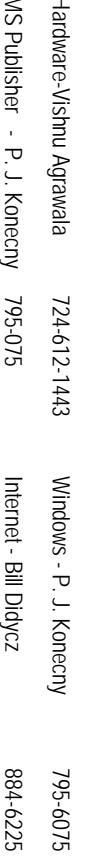

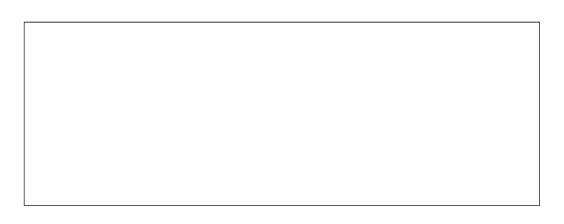

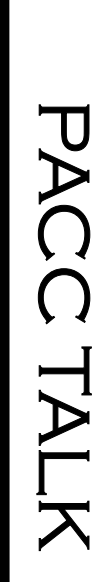

**LON NOT RESPONSIBLE FOR TYPOGRAPHICAL ERRORS OR WRITERS ACCURACY**  OFFICIAL NEWSLETTER OF THE PITTSBURGH AREA COMPUTER CLUB **OFFICIAL NEWSLETTER OF THE PITTSBURGH AREA COMPUTER CLUB**  RESPONSIBLE FOR TYPOGRAPHICAL ERRORS OR WRITERS ACCURACY P.O. BOX 6435, PITTSBURGH PA 15212-6435 **P.O. BOX 6435, PITTSBURGH PA 15212-6435** 

# *NEXT MEETING: January 17, 20***NEXT MEETING:** *<i>January* 17, 2010

of the Allies. The doors open at 11:00 am and close at 4:30 pm. Bring your PC! NOTICE THE EXPIRATION DATE ON THE MAILING LABEL OF YOUR NEWSLETTER. month. The next meeting will be in room 311 at Point Park University, Wood St. and Blvd **NOTICE THE EXPIRATION DATE ON THE MAILING LABEL OF YOUR NEWSLETTER.**  of the Allies. The doors open at 11:00 am and close at 4:30 pm. Bring your PC! month. The next meeting will be in room 311 at The Pittsburgh Area Computer Club (PACC) holds its meetings the **THIRD** The Pittsburgh Area Computer Club (PACC) holds its meetings the THIRD Sunday of each **Point Park University**, Wood St. and Blvd. Sunday of each

to Treasurer, PACC, P.O. Box 6435, Pittsburgh, PA 15212-6435. Memberships !!! Send a check or money order for \$25 made out to 'PACC' and addressed You won't get your newsletter if you let your membership expire. Renew your You won't get your newsletter if you le to Treasurer, PACC, P.O. Box 6435, Pittsburgh, PA 15212-6435. Memberships !!! Send a check or money order for \$25 made out to 'PACC' and addressed t your membership expire. Renew your

should be prepared in plain ASCII 25th of the month. Send them to P.J. Koncony, P.O. Box 857, Moncoeville, PA 15140 Classified ads. Buy, Sell, Trade. Members may place free ads (up to 5 lines). Articles 25th of the month. Send them to P.J. should be prepared in plain ASCII text. WITHOUT formatting. Deadline for articles is the **Classified ads.** Buy, Sell, Trade. Members may place free ads (up to 5 lines). Articles text. WITHOUT formatting. Deadline for articles is the Konecny, P.O. Box 557, Monroeville, PA 15146.

PACC homepage can be found at: **PACC homepage can be found at:** pttp://pacc.apcug.org **http://pacc.apcug.org**